2024/05/15 01:24 1/4 Your Keywords

# **Your Keywords**

In addition to the RoboPICO highlighting, you can custom-add Your Keywords to have them underlined in the Abstract view.

User Keywords can be added or edited in **two places**; the list of User Keywords can be populated and edited from the Configure Screening page, and then additionally populated and edited from the Abstract View for any study within a nest.

# **Steps for Configuring Keyword Underlining**

# On the Configure Screening page

# 1. Go to the Configure Screening page

This is right below the "Screening" header in the AutoLit menu (see below).

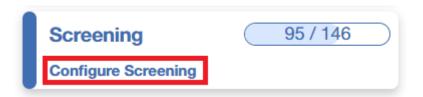

# 2. Add Keywords to the "Your Keywords" Section

Click on "Your Keywords" in the toggle button next to Exclusion Reasons (see below). To add an exclusion reason click the "Add" button, type in your Keyword of interest and hit enter or add.

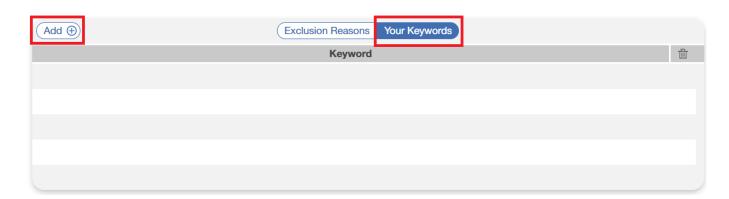

After adding a keyword, you can color code it by clicking the circle to the left of the keyword and choosing from the colors displayed. This color corresponds to the highlight color when that specific keyword is identified in an Abstract during Screening. If no color is chosen, the default is light blue.

16:47

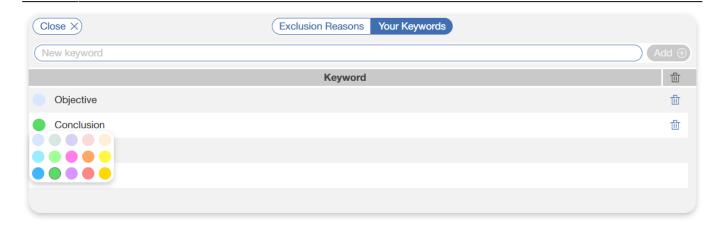

In the above example, "Conclusion" is assigned green while "Objective" has the default blue. Below you can see how this looks in an Abstract during Screening.

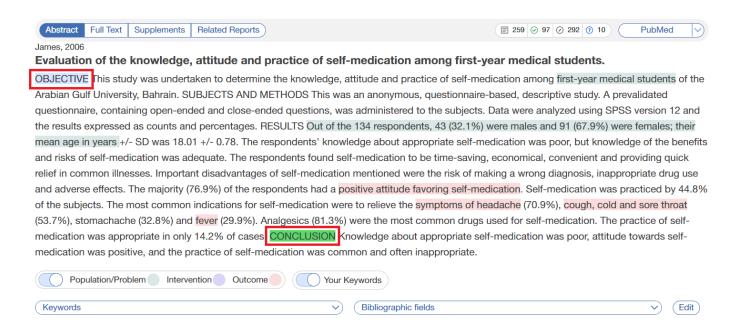

#### 3. Delete Your Keywords

If you need to delete a Keyword after creation, you can do so by selecting the trash can icon.

Deletion of the Keywords you created on this page can also be deleted from the Abstract view.

#### On the Abstract View

#### 1. Go to the Abstract View

This can be accomplished by going to Screening, or from Study Inspector, by selecting "Abstract" in the upper left of the study view.

### 2. Click on the pencil next to "Your Keywords"

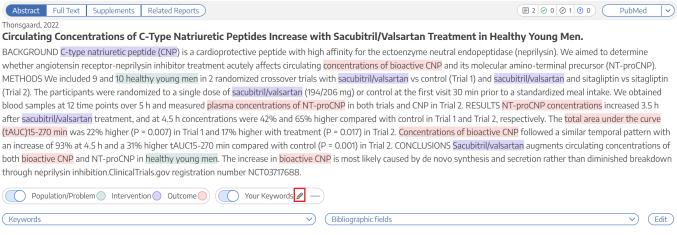

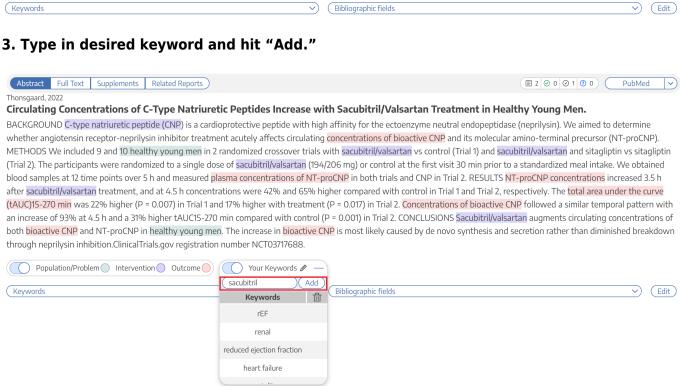

### 4. Your keyword(s) will now be underlined!

| Abstract Full Text Supplements Related Reports                                                                                                  | <b>■</b> 2 <b>⊘</b> 0 <b>⊘</b> 1 <b>0</b> 0 | PubMed 🗸       |
|----------------------------------------------------------------------------------------------------|---------------------------------------------|----------------|
| Thonsgaard, 2022                                                                                                    |                                             |                |
| Circulating Concentrations of C-Type Natriuretic Peptides Increase with Sacubitril/Valsartan Treatment in Hea                                   | ithy Young Men.                             |                |
| BACKGROUND C-type natriuretic peptide (CNP) is a cardioprotective peptide with high affinity for the ectoenzyme neutral endopeptidas            | e (neprilysin). We aimed to                 | determine      |
| whether angiotensin receptor-neprilysin inhibitor treatment acutely affects circulating concentrations of bioactive CNP and its molecular       | amino-terminal precursor (N                 | NT-proCNP).    |
| METHODS We included 9 and 10 healthy young men in 2 randomized crossover trials with sacubitril/valsartan vs control (Trial 1) and sacu         |                                             |                |
| (Trial 2). The participants were randomized to a single dose of sacubitril/valsartan (194/206 mg) or control at the first visit 30 min prior to | a standardized meal intake.                 | . We obtained  |
| blood samples at 12 time points over 5 h and measured plasma concentrations of NT-proCNP in both trials and CNP in Trial 2. RESULTS N           |                                             |                |
| after sacubitril/valsartan treatment, and at 4.5 h concentrations were 42% and 65% higher compared with control in Trial 1 and Trial 2, re      |                                             |                |
| (tAUC)15-270 min was 22% higher (P = 0.007) in Trial 1 and 17% higher with treatment (P = 0.017) in Trial 2. Concentrations of bioactive C      |                                             | •              |
| an increase of 93% at 4.5 h and a 31% higher tAUC15-270 min compared with control (P = 0.001) in Trial 2. CONCLUSIONS Sacubitril/valsa          |                                             |                |
| both bioactive CNP and NT-proCNP in healthy young men. The increase in bioactive CNP is most likely caused by de novo synthesis and             | secretion rather than dimini                | shed breakdown |
| through neprilysin inhibition.ClinicalTrials.gov registration number NCT03717688.                                                               |                                             |                |
| Population/Problem Intervention Outcome Your Keywords Ø                                                                                         |                                             |                |
| Keywords   Bibliographic fields                                                                                                    |                                             | ∨ Edit         |

# 5. If you wish to remove an underlined keyword, hover over the keyword, and click on the "X" next to the word

 $\label{lem:update:update:upd$ 

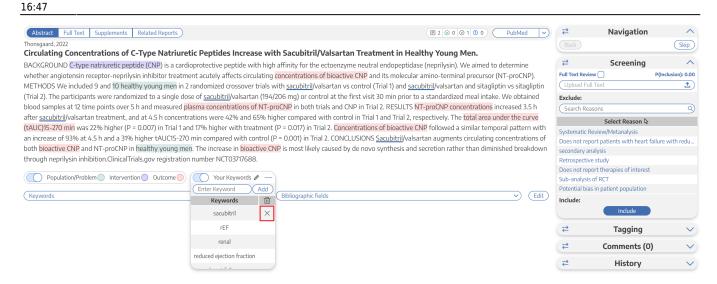

https://wiki.nested-knowledge.com/ - Nested Knowledge

Permanent link:

https://wiki.nested-knowledge.com/doku.php?id=wiki:autolit:screening:keywords&rev=1682354871

Last update: 2023/04/24 16:47